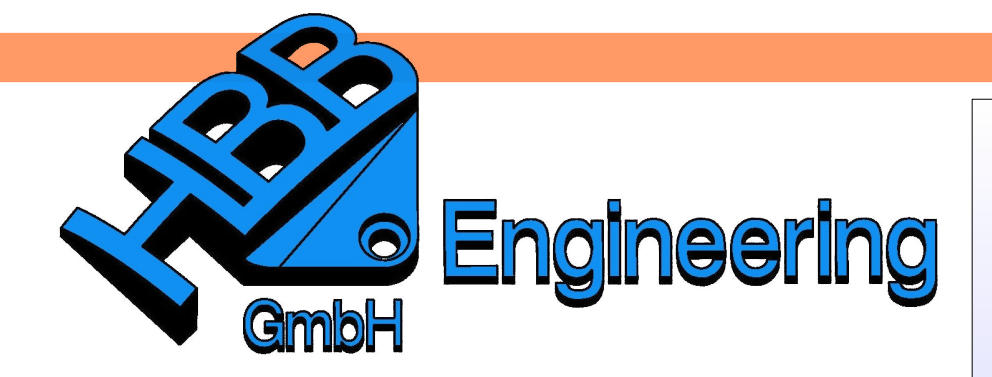

*HBB Engineering GmbH Salzstraße 9 D-83454 Anger*

*Telefon +49 (0)8656-98488-0 Telefax +49 (0)8656-98488-88 [Info@HBB-Engineering.de](mailto:Info@HBB-Engineering.de) [www.HBB-Engineering.de](http://www.HBB-Engineering.de/)*

## **Lesezeichen (Bookmarks)**

Version: NX 9 – NX 10 Datum: 20.10.2015 Ersteller: Simon Weibhauser

Um einen aktuellen Baugruppenzustand (d.h. z.B. Komponenten bzw. Unterbaugruppe ausgeblendet, Komponenten bzw. Unterbaugruppe nicht geladen, eingestellte Referenz Sets, Orientierung und Maßstab der Ansicht) in eine spätere NX-Sitzung duplizieren zu können, werden *Lesezeichen* verwendet.

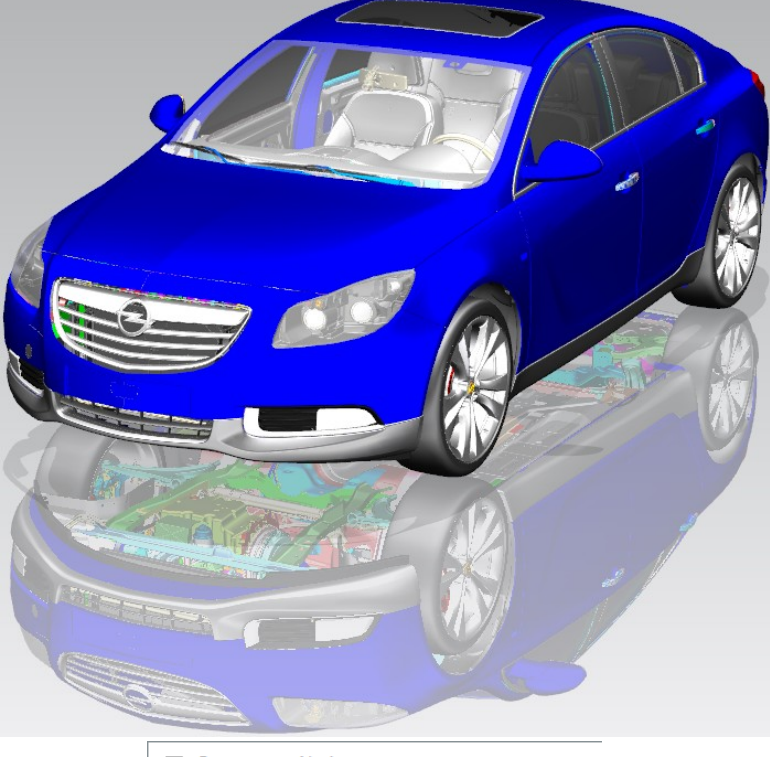

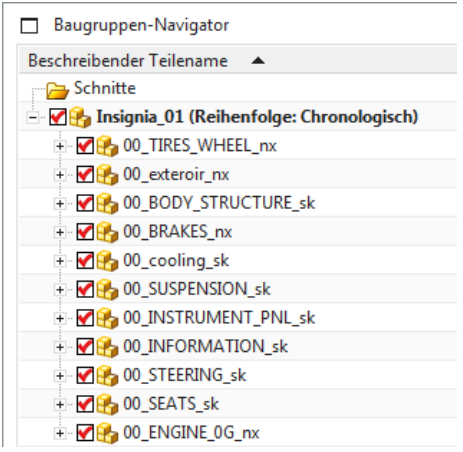

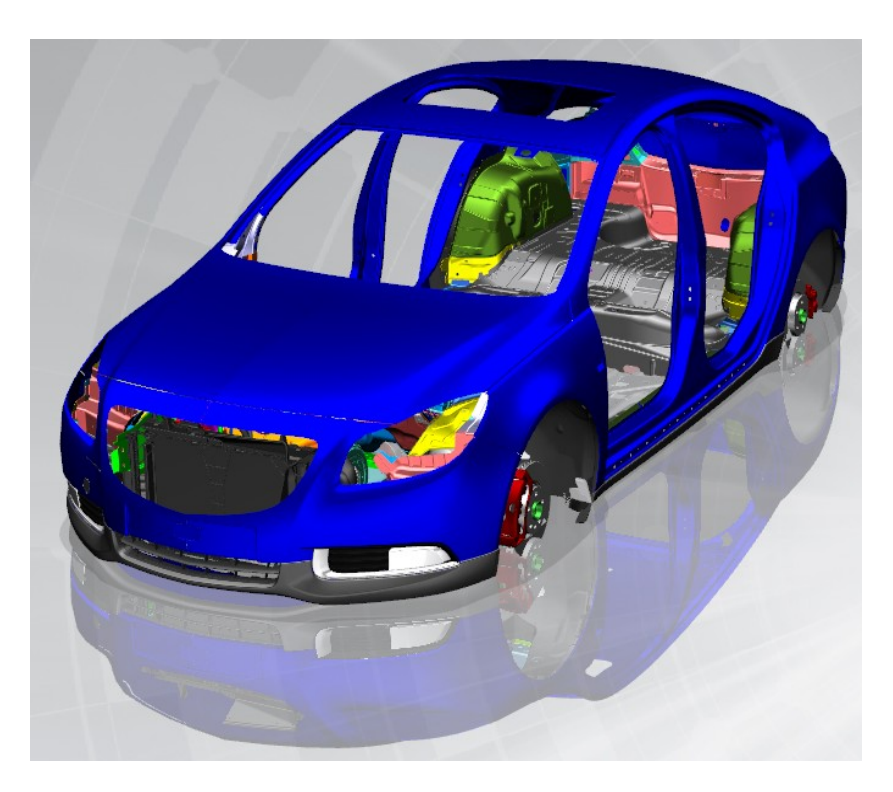

**1 Gewünschten Baugruppenzustand erzeugen**

Dieser Baugruppenzustand soll als *Lesezeichen* gespeichert werden.

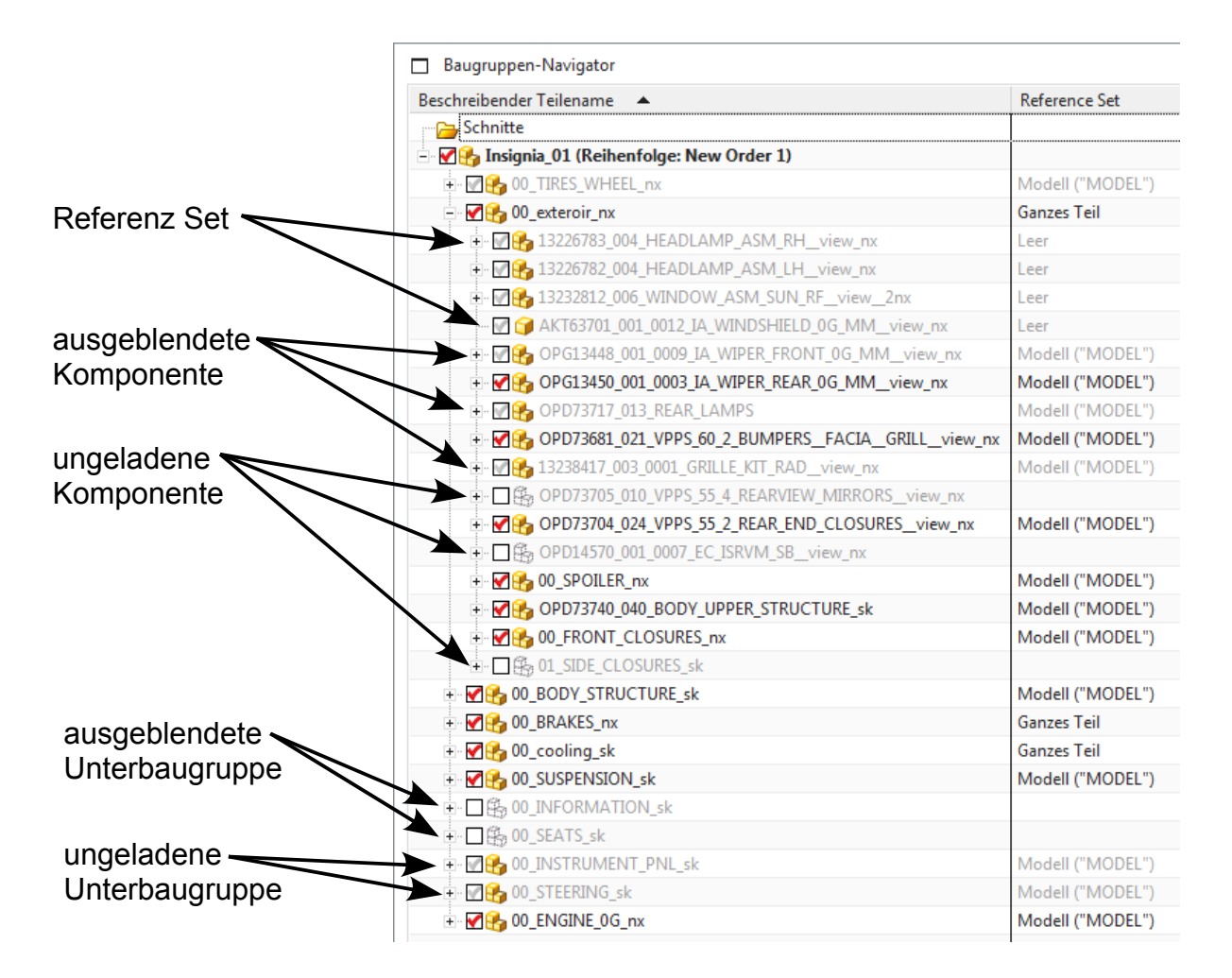

## **2 Was in der Lesezeichendatei aufgezeichnet wird:**

- der Ladestatus von Teilen oder Unterbaugruppen
- aus- oder eingeblendete Teile oder Unterbaugruppen
- den Status von erweitern/zusammenfassen im *Baugruppen-Navigator (Assembly Navigator)*
- die Ladeoptionen für Baugruppen
- das gerade angezeigte oder aktive Teil bzw. die Unterbaugruppen
- Referenz Sets für alle Komponentenund Baugruppenebenen
- Orientierung und Maßstab der Ansicht

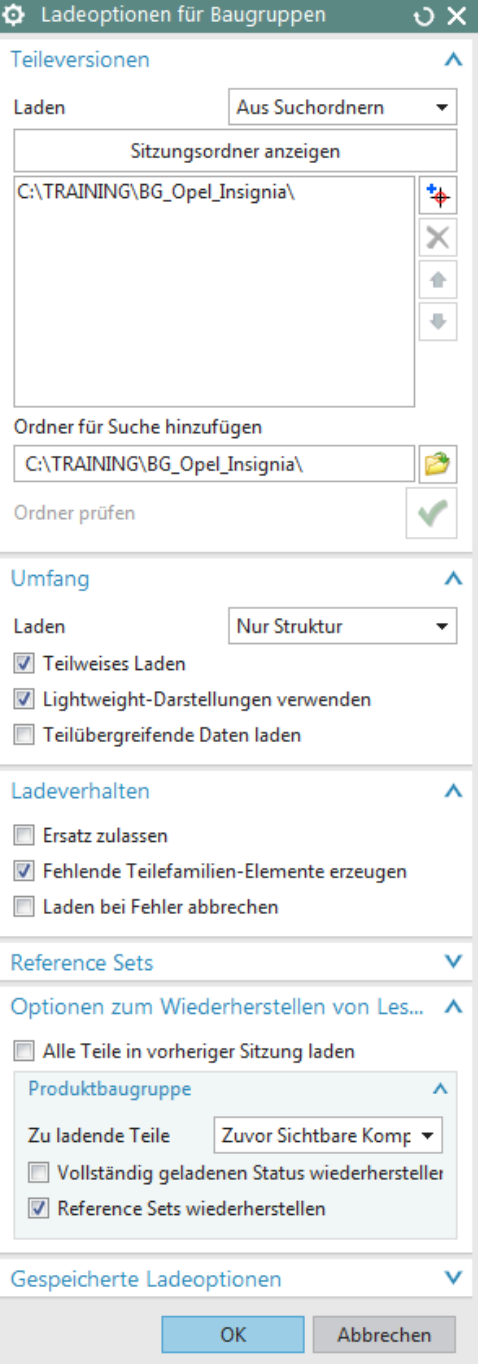

*Datei >*

 $\mathcal{D}$ 

*Lesezeichen speichern File > Save Bookmark*

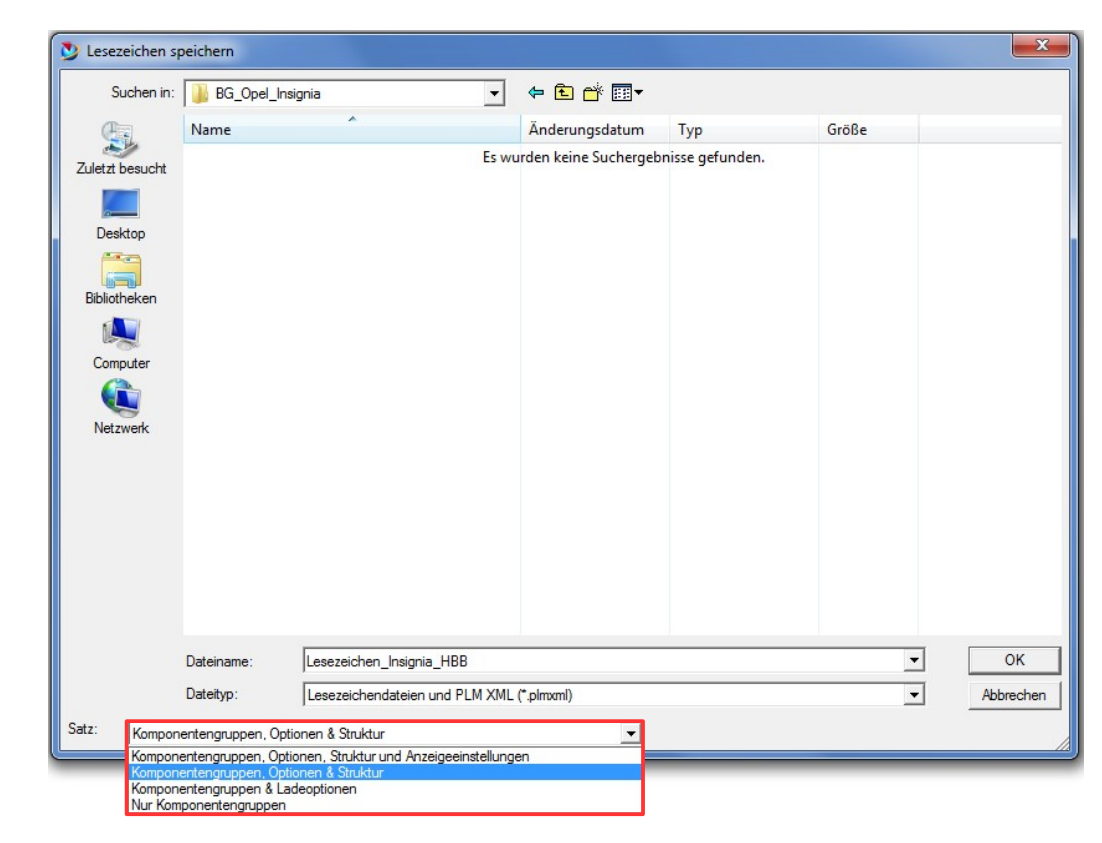

**3 Erstellen eines Lesezeichens (Bookmark)**

Beim Speichern kann zwischen vier verschiedenen Datensätzen gewählt werden. Jeder Satz speichert nur die angegebenen bzw. aufgelisteten Bereiche!

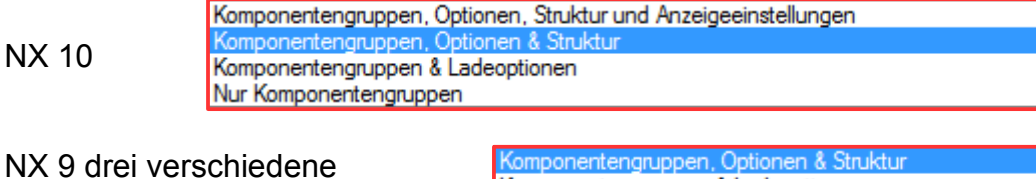

Datensätze

Komponentengruppen & Ladeoptionen Nur Komponentengruppen

**Hinweis:** Beim Speichern des *Lesezeichens* entsteht zusätzlich eine jpg-Datei, die als Vorschau für NX dient. Wird die jpg-Datei gelöscht, erscheint keine Vorschau mehr in NX.

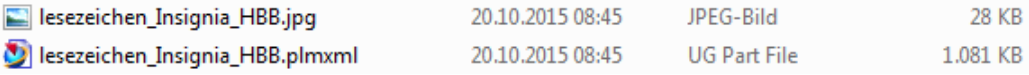

## 4 Öffnen eines Lesezeichens (Bookmark)

## **4 Öffnen eines Lesezeichens (Bookmark)**

Wenn die *Lesezeichen* geöffnet werden sollen, muss der *Dateityp* zuerst umgestellt werden, ansonsten wird die *Lesezeichen*-Datei nicht angezeigt.

Hierzu kann entweder der Typ *Lesezeichendateien und PLM XML (\*.plmxml) Bookmark Files and PLM XML (\*.plmxml) oder Alle Datein (\*.\*)* gewählt werden.

Beim Typ *Alle Datein (\*.\*)* wird ebenfalls die jpg.-Datei des *Lesezeichens* angezeigt.

· + ada

Größe

 $281$ 

 $1.081 +$ 

Änderungsdat... Typ

Dilesezeichen Insignia HBB.plmxml 20.10.2015 08:45 UG Part File

20.10.2015 08:45 JPEG-Bild

Offnen

S

Zuletzt besucht

d **L** 

Г п Deskton

Suchen in: BG Opel Insignia

Name

Lesezeichen\_Insignia\_HBB.jpg

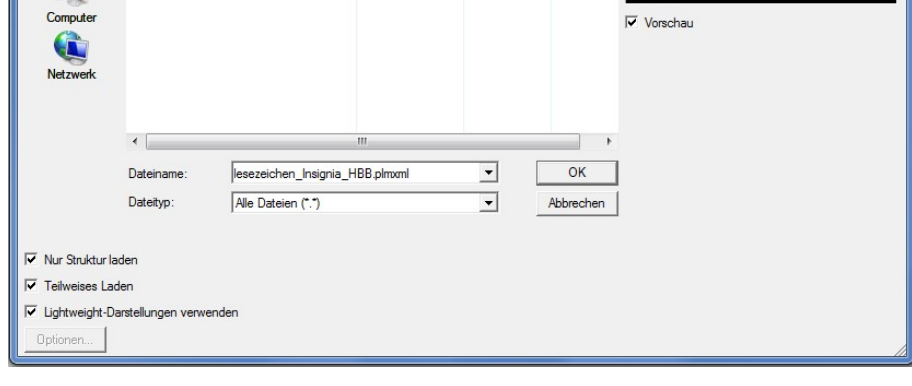

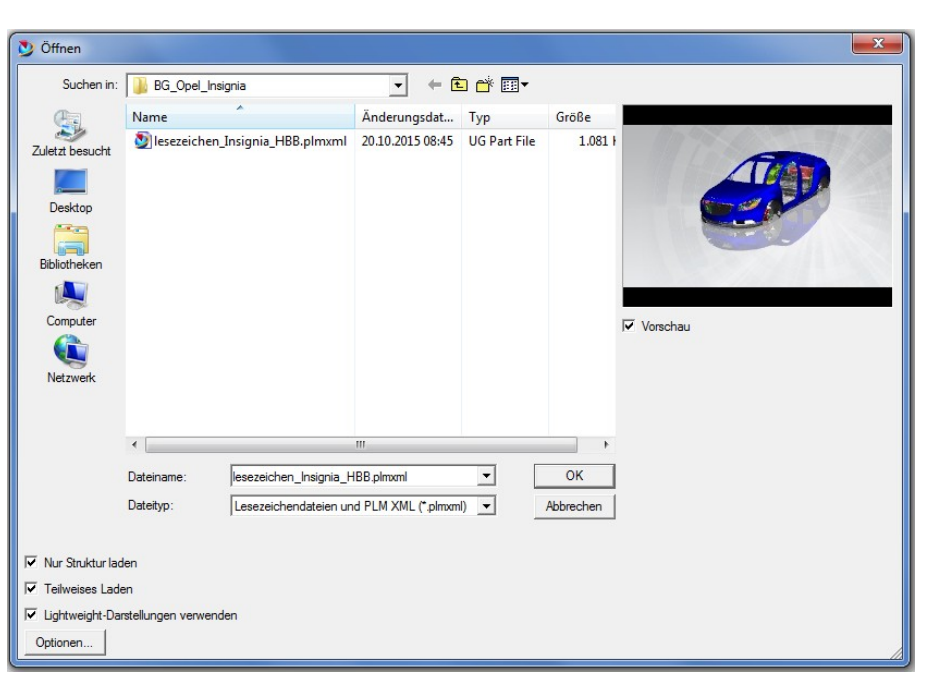

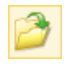

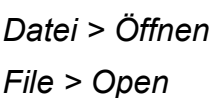